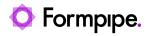

Knowledgebase > Lasernet CE Connector > Lasernet CE Connector FAQs > How do I preview a quote in PDF?

How do I preview a quote in PDF?

- 2023-10-17 - Comments (0) - Lasernet CE Connector FAQs

## Lasernet for Dynamics 365

Once you have accessed the CRM system, you can preview a quote in PDF. Follow the steps listed below:

1. On the Sales menu, click the drop-down menu to show the navigation menu flyout, and then under the Sales flyout, click **Quotes** in the *Collateral* list.

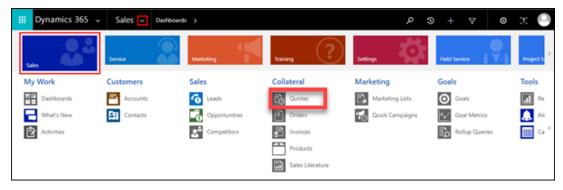

The **Quotes** page is displayed.

2. From the My Quotes list, select the quote you want to preview and click it.

| → My Quotes * |        |                                   | Search for records     | 2            |
|---------------|--------|-----------------------------------|------------------------|--------------|
| □   Name ↑    | Status | Total Amount   Potential Customer | Email (Potential Custo | <b>T</b> O ( |
|               | Active | 6680.00 Alpine Ski House          | 4/19/2018 5:13 PM      | Charts       |
| 0             |        |                                   |                        | Ð            |
|               |        |                                   |                        |              |
|               |        |                                   |                        | 00           |
|               |        |                                   |                        | I            |
|               |        |                                   |                        |              |
|               |        |                                   |                        |              |

As a result, a quote page opens.

3. On the quote page, click the **LASERNET** dropdown button and then click **Run report** in the context menu that appears.

| Dynamics 36                | 5 ~ Sale              | S 🗸 Quotes 🗲 Laser      | wt >                    |                             |               | <u>ر</u> م    | + 7    | <b>o</b> 3             | : 🕒 |
|----------------------------|-----------------------|-------------------------|-------------------------|-----------------------------|---------------|---------------|--------|------------------------|-----|
| LASORNET - + NEV           | N 🝵 DI ETE            | CREATE ORDER 🛛 🗗 REVISE | A PRINT QUOTE FOR CUST  | 🕄 CLOSE QUOTE 📲 PROCE       | SS = 🐴 ASSIGN |               |        | ↑ ↓                    | яX  |
| Run report<br>Email report |                       |                         | Total Amount<br>€680.00 | Effective From              | Effectiv      | e To          |        | ner*<br>Michael Rogers |     |
| - Summary                  |                       |                         |                         |                             |               |               |        |                        | 1   |
| Quote ID *                 | QUO-01002-<br>N4W7J3  | PRODUCTS                |                         |                             |               | SALES INFOR   | MATION |                        | 18  |
|                            |                       | Product Na Pro          | perties Unit Price      | Per U   Quantity   Discount | Extended Arr  | Opportunity   |        |                        |     |
| Revision ID*               | 0                     | D Lasemet for<br>Dyn365 | €680                    | .00 1.00000 €0.00           | €680.00       | Potential Cus |        | 🖺 Alpine Ski           | 11  |
|                            | Lasemet               |                         |                         |                             |               |               |        | House                  |     |
| Currency *                 | Euro                  | ×                       |                         |                             |               | DESCRIPTION   | 4      |                        |     |
| Price List*                | Preferred<br>Reseller |                         |                         |                             | , î           |               |        |                        |     |
| SHIPPING INFORM            | MATION                |                         |                         |                             |               |               |        |                        |     |
| Shipping Method            |                       |                         |                         |                             |               |               |        |                        |     |
| Payment Terms              |                       | Detail Amount           |                         |                             | €680.00       |               |        |                        |     |
| Eraight Tarms              |                       |                         |                         |                             |               |               |        |                        |     |
| Active                     |                       |                         |                         |                             |               |               |        | Read on                | y 🖿 |

As a result, a quote opens as a PDF file in a separate window.

| F263641-E443-E811-A956-00224                                     | 400000F9.PDF - GOUG             |                 |                         |                                                                                                    |
|------------------------------------------------------------------|---------------------------------|-----------------|-------------------------|----------------------------------------------------------------------------------------------------|
| //intlasernetd365ce.blob.cor                                     | re.windows.net/d3               | 65sfs-enqueue   | orge3166b57/wo          | rkflows/b8346323e9744efb82                                                                                                    |
| <b>Ipine Ski House</b><br>m Euro Platz 0101<br>-1111 Vienna      | Am Euro<br>Platz 0101<br>Vienna |                 |                         | <b>Formpipe</b><br>Lasernet                                                                                                    |
|                                                                  |                                 |                 |                         |                                                                                                    |
| Quotation                                                        |                                 |                 |                         | Borupvang 5D Ballerup<br>DK-2750 Denmark<br>www.formpipe.com<br>+45 43 66 02 10                                                 |
| uotation                                                         | Quantity                        | Price           | Amount                  | DK-2750 Denmark<br>www.formpipe.com<br>+45 43 66 02 10                                                                          |
| Quotation<br>sernet                                              | Quantity<br>1,00                | Price<br>680,00 | <b>Amount</b><br>680,00 | DK-2750 Denmark<br>www.formpipe.com<br>+45 43 66 02 10<br>Quotation-Active<br>Num: QUO-01002-N4W7J3                             |
| Sernet<br>Product description                                    |                                 |                 |                         | DK-2750 Denmark<br>www.formpipe.com<br>+45 43 66 02 10<br>Quotation-Active                                                      |
| UOTATION<br>Sernet<br>Product description                        |                                 |                 |                         | DK-2750 Denmark<br>www.formpipe.com<br>+45 43 66 02 10<br>Quotation-Active<br>Num: QUO-01002-N4W7J3<br>Account number: AFFSE9IK |
| UOTATION<br>Sernet<br>Product description<br>Lasernet for Dyn365 |                                 |                 | 680,00                  | DK-2750 Denmark<br>www.formpipe.com<br>+45 43 66 02 10<br>Quotation-Active<br>Num: QUO-01002-N4W7J3<br>Account number: AFFSE9IK |

Note

If a separate window does not appear, verify your pop-up blocker to make sure it has not

blocked the window.